# Business One in Action – How To Create The Business Partner Code Automatically?

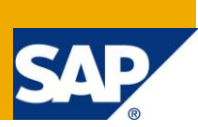

### **Applies to:**

SAP Business One, [Logistics,](https://www.sdn.sap.com/irj/scn/index?rid=/webcontent/uuid/807c6de4-e7bf-2c10-50a7-ab78ef5267a7) [Customization.](http://www.sdn.sap.com/irj/sdn/index?rid=/webcontent/uuid/007dad7b-0cd5-2c10-f6a1-9390345182e1)

#### **Summary:**

This article explains how to create automatically alphanumeric Business Partner codes.

**Author:** Murielle Saliber, Senior Support Consultant, GSC, SAP Business One

**Company:** SAP

**Created on:** September 2010

#### **Author Bio:**

Murielle Saliber joined SAP in 2002 and is currently active as Senior Support Consultant for SAP Business One. She has worked as both technical and business consultant. She answered partners' enquiries during the Expert-on-Phone project, where she consulted on mainly logistics, administrative, printing and data migratory topics.

## **Table of Contents**

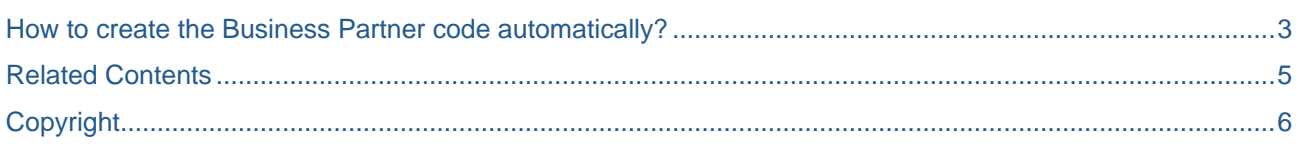

#### <span id="page-2-0"></span>**How to create the Business Partner code automatically?**

To ensure continuity and transparency in their *Business Partner Master Data*, many companies require a tightly controlled sequential business partner code generation. In SAP Business One auto-generated sequential business partners' codes are easy to set up.

For example, Dr Computer Repairs (DCR) is a company that repairs laptops and sells rebuilt second hand laptops: user laptops, bus and trucks laptops. Their suppliers are divided per their geographical region. Each geographical region is set up as one supplier group. As a consequence, the business requirement is to set up the application such that new alphanumeric business partner codes are automatically generated when a new supplier is entered in the system. In the system, the first part of the code indicates the geographical region and is controlled by the business partner group. The second part of the code is a numerical value which increases by one with each new entry. To ensure consistency of this numbering system, a *Formatted Searc*h is linked to the *Code* field, in the *Business Partner Master Data* (OCRD, CardCode), and it is triggered when the supplier group is selected.

The code for the first business partner, of each group, must be manually created, or imported with DTW. For all subsequent *Business Partner Master Data* records, the query retrieves the different parts of the code and increase the numbering automatically.

In the following example, the *Code* Reg1 was manually entered when creating the first supplier for the *Group* 'Regionl'.

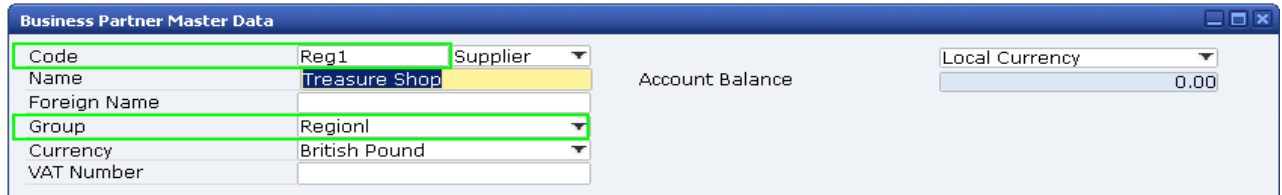

The following sample query will update the *Code* field according to the specifications:

```
/* Call the last BP number and keep only the alpha part at the beginning of the 
code. The lenght expression (4 in the below) has to be modified according to the 
lenght of the alpha part of the code.
Concatenate the alpha and the numeric value (+).
Call the numeric part of the last code. Increase it by one(1). The result is 
then converted in alphanumeric type */
SELECT
     substring ((MAX(T0.CardCode)), 0,4)
+
      cast ((Substring ((MAX(T0.CardCode)), 4, 4) +1) AS varchar(20))
FROM
      OCRD T0 
WHERE
       T0.GroupCode = $[OCRD.GroupCode]
```
To save this query in SAP Business One and activate the *Formatted Search*:

- 1. Go to *Tools* -> *Queries*-> *Query Generator* -> *Execute*.
- 2. Copy and paste the above query and amend the substring start and length expression according to the desired code definition.
- 3. Save the query in the relevant category in the *Query Manager*.
- *4.* Open the *Business Partner Master Data* (*Business Partner* -> *Business Partner Master Data*) and change it to the *Add* mode.
- *5.* Standing *in the Code field, press Shift+ALT+F2 or go t*o *Tools -> Customization Tools-*>*User Defined Value Setup* and complete t*he Formatted Search set u*p*. F*o*r* more infor*matio*n on *setting up Formatted Searches, please refer to the do*cument *How To Define and Use User-Defined Values in 8.8* on the Docum*[entation Resource Centre.](https://service.sap.com/smb/sbo/documentation)*

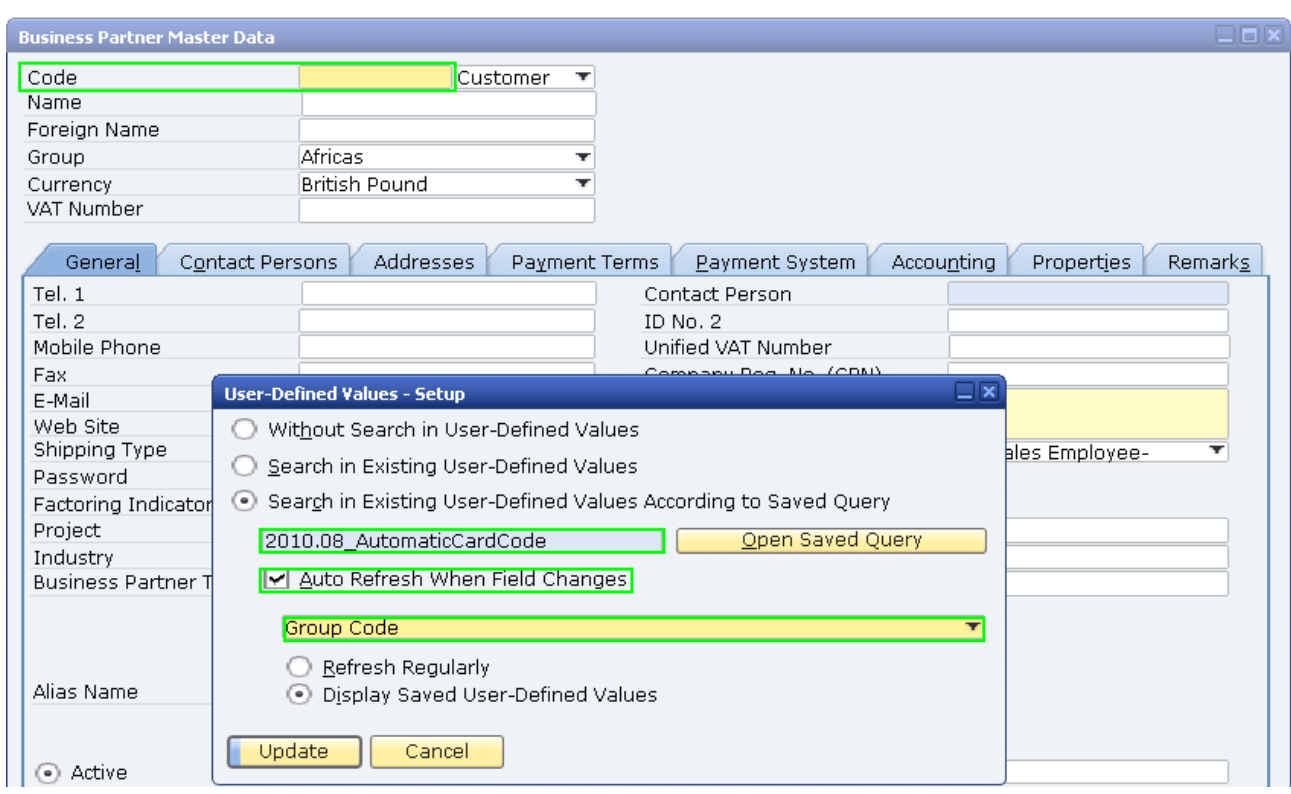

Once the formatted search is created, each time the group is modified the code is automatically created. In the following example a second supplier has been added to the *Group* 'Regionl'. This time *the Formatted Search* created the *Code* 'Reg2'.

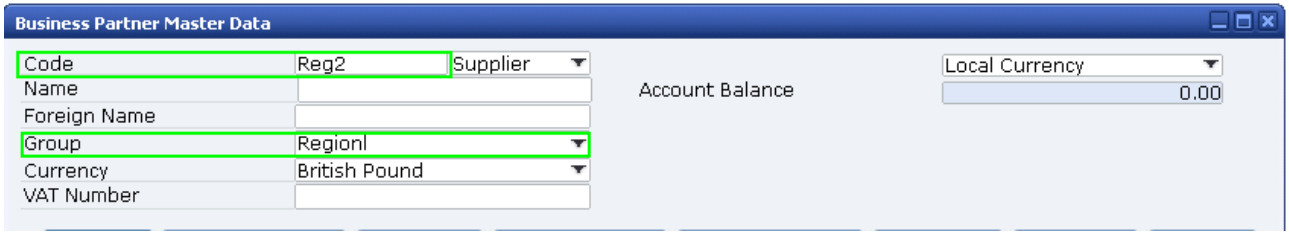

Note: In this example the *Formatted Search* was set to activate when the *Group* field changes. If adding a new supplier, the default *Group* is automatically selected. If you need to use this *Group* then you will need to manually trigger the *Formatted Search* by resetting the *Group*.

If in the company business process the group of a business partner can be updated/changed, the formatted search should not use *Auto Refresh*. The *Code* in the *Business Partner Master Data* cannot be changed once transactions exist. As a consequence, there may be no need to use *Auto Refresh*.

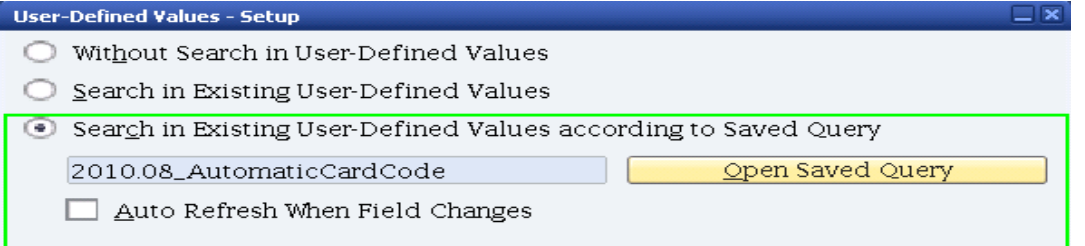

The user will then have to manually update the *Code.* This can be done by using *Shift*+*F2* or *Tools* -> *User Defined Values* or clicking on the magnifier in the field when activated (*View* -> *Pickers Display*-> *User Defined Values*). Again, the *Business Partner Master Data Code* can only be changed if no transactions exist for that business partner.

## <span id="page-4-0"></span>**Related Contents**

- [SAP Business One in](https://www.sdn.sap.com/irj/scn/index?rid=/webcontent/uuid/2015042b-e6bf-2c10-88bc-f52b878d2895) Action Catalog Page
- [Link to DRC](https://service.sap.com/smb/sbo/documentation) documentation
- Not[e 1378434](https://service.sap.com/sap/support/notes/1378434)
- For more information, visit the **Business One homepage**.

# <span id="page-5-0"></span>**Copyright**

© Copyright 2010 SAP AG. All rights reserved.

No part of this publication may be reproduced or transmitted in any form or for any purpose without the express permission of SAP AG. The information contained herein may be changed without prior notice.

Some software products marketed by SAP AG and its distributors contain proprietary software components of other software vendors.

Microsoft, Windows, Excel, Outlook, and PowerPoint are registered trademarks of Microsoft Corporation.

IBM, DB2, DB2 Universal Database, System i, System i5, System p, System p5, System x, System z, System z10, System z9, z10, z9, iSeries, pSeries, xSeries, zSeries, eServer, z/VM, z/OS, i5/OS, S/390, OS/390, OS/400, AS/400, S/390 Parallel Enterprise Server, PowerVM, Power Architecture, POWER6+, POWER6, POWER5+, POWER5, POWER, OpenPower, PowerPC, BatchPipes, BladeCenter, System Storage, GPFS, HACMP, RETAIN, DB2 Connect, RACF, Redbooks, OS/2, Parallel Sysplex, MVS/ESA, AIX, Intelligent Miner, WebSphere, Netfinity, Tivoli and Informix are trademarks or registered trademarks of IBM Corporation.

Linux is the registered trademark of Linus Torvalds in the U.S. and other countries.

Adobe, the Adobe logo, Acrobat, PostScript, and Reader are either trademarks or registered trademarks of Adobe Systems Incorporated in the United States and/or other countries.

Oracle is a registered trademark of Oracle Corporation.

UNIX, X/Open, OSF/1, and Motif are registered trademarks of the Open Group.

Citrix, ICA, Program Neighborhood, MetaFrame, WinFrame, VideoFrame, and MultiWin are trademarks or registered trademarks of Citrix Systems, Inc.

HTML, XML, XHTML and W3C are trademarks or registered trademarks of W3C®, World Wide Web Consortium, Massachusetts Institute of Technology.

Java is a registered trademark of Sun Microsystems, Inc.

JavaScript is a registered trademark of Sun Microsystems, Inc., used under license for technology invented and implemented by Netscape.

SAP, R/3, SAP NetWeaver, Duet, PartnerEdge, ByDesign, SAP Business ByDesign, and other SAP products and services mentioned herein as well as their respective logos are trademarks or registered trademarks of SAP AG in Germany and other countries.

Business Objects and the Business Objects logo, BusinessObjects, Crystal Reports, Crystal Decisions, Web Intelligence, Xcelsius, and other Business Objects products and services mentioned herein as well as their respective logos are trademarks or registered trademarks of Business Objects S.A. in the United States and in other countries. Business Objects is an SAP company.

All other product and service names mentioned are the trademarks of their respective companies. Data contained in this document serves informational purposes only. National product specifications may vary.

These materials are subject to change without notice. These materials are provided by SAP AG and its affiliated companies ("SAP Group") for informational purposes only, without representation or warranty of any kind, and SAP Group shall not be liable for errors or omissions with respect to the materials. The only warranties for SAP Group products and services are those that are set forth in the express warranty statements accompanying such products and services, if any. Nothing herein should be construed as constituting an additional warranty.